#### **RDBE Overview**

Chet Ruszczyk
IVS 6<sup>th</sup> TOW 2011

### Agenda

- System overview
  - Hardware components
  - Firmware components
  - Software components
- Features
- Command set
- Basic operation
- Demonstration

#### System Overview

- RDBE ROACH Digital Backend System
  - Joint collaboration between NRAO and Haystack
  - Name is assigned to a specific base system
    - Specific hardware components
    - Can be ordered from Digicom
  - Variations are expected
    - Represented by hyphenating the name
    - e.g. RDBE-H, RDBE-S
    - This overview covers the RDBE-H

# RDBE-H Block Diagram

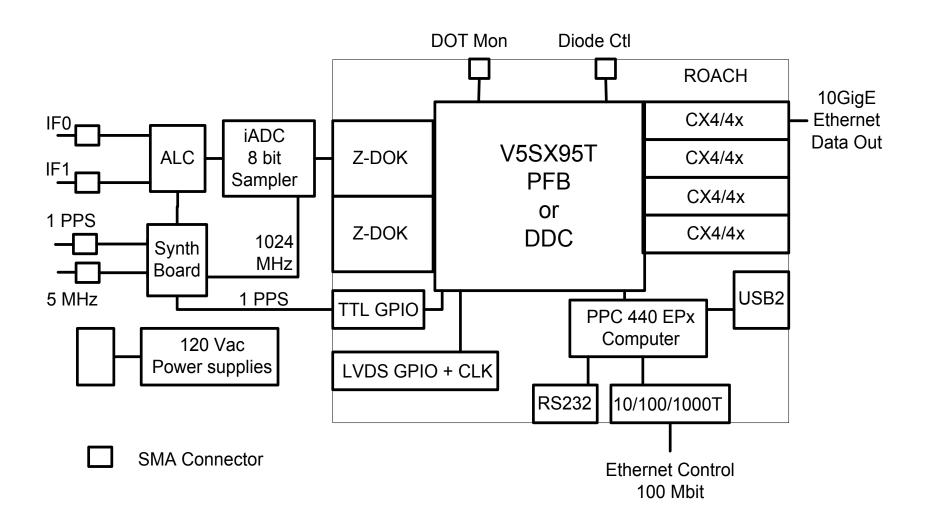

#### ROACH Board

- Reconfigurable Open
   Architecture Computing
   Hardware
- Developed by the CASPER group at Berkeley / NRAO / KAT
- Virtex 5 FPGA
- 440 PPC processor
- 2G RAM
- 2 ZDOK connectors
  - iADC
- RS232 interface
- 1G / 100M ethernet
- 4 CX4 10G ethernet ports
- 1 XPORT interface

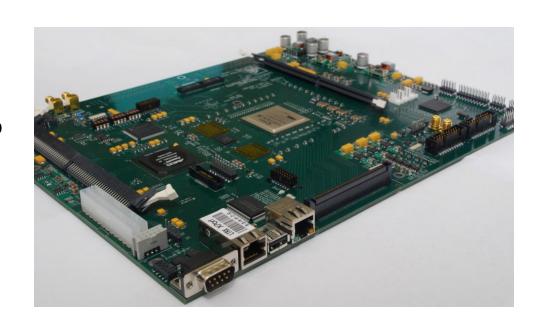

#### iADC

- Analog to DigitalConverter (sampler board)
  - Developed by the CASPER group
- 2GHz bandwidth
- 1 Gigs sample / sec
- 8 bits / sample

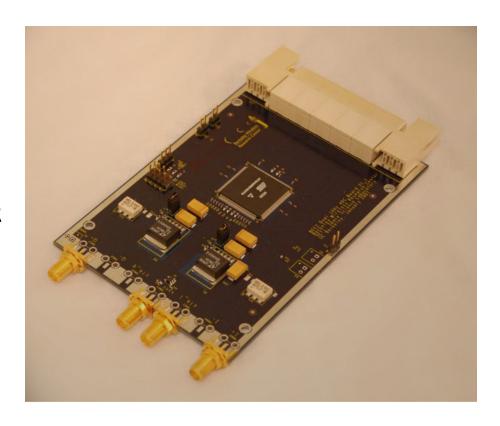

- Synthesizer / timing board
  - Developed NRAO
  - Inputs
    - 5MHz
    - 1pps
  - Outputs
    - 1pps
    - 1024 MHz
  - Provides serial communication interface to ALC board

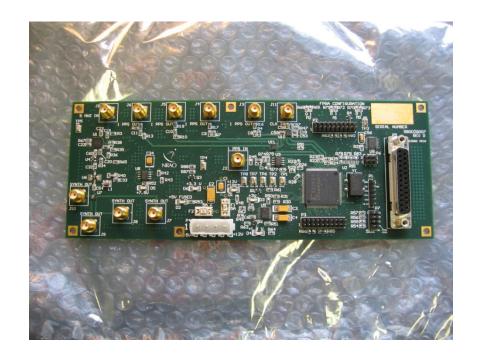

#### ALC

- Analog level control
- Developed by NRAO
- 2 IFs in / 2IFs out
- 0-31 dB attenuator
- Additional 20dB solar attenuator

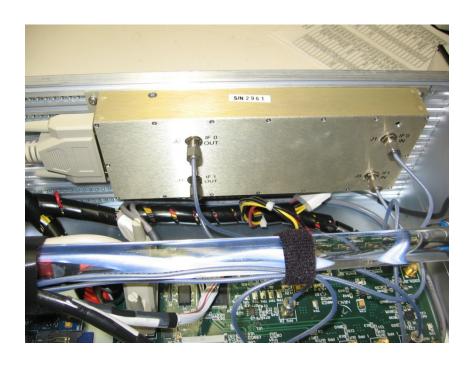

#### Miscellaneous

- Power supply
  - 90 ~ 132 VAC or 180 ~ 264
     VAC auto sensing
- 1pps LED
  - Indicates 1pps to synthesizer board
- 10 SMA connectors

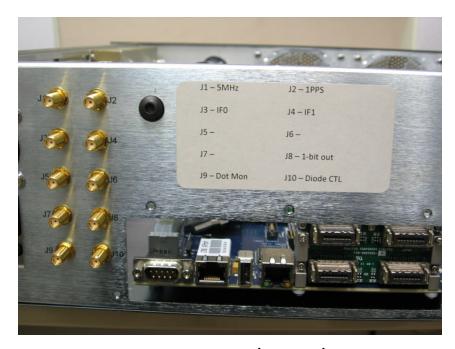

**RDBE-H Back Panel** 

#### **RDBE Firmware**

- 3 Personality types (FPGA code)
  - Polyphase filter bank-geodesy (pfbg)
    - Input is two 512MHz IFs
    - Output is sixteen of 32 possible 32-MHz channels
    - Output is a 5008 byte Mark5B data format (next slide)
  - Polyphase filter bank-astronomy (pfba)
    - Input is four 512 MHz IFs
    - Output uses two of the four 10Gbps CX4 interfaces
      - 2-bit quantized
      - 4Gbps / interface
      - 8224 byte packets using the VDIF format.
  - Digital down converter (ddc)
    - Input is two 512MHz IFs
    - Output is eight tunable channels
    - Bandwidths ranges down in binary steps from 128 MHz to 62.5kHz
    - Output is in 5008 byte Mark5B format 2 bits / sample

# Mark5B Payload

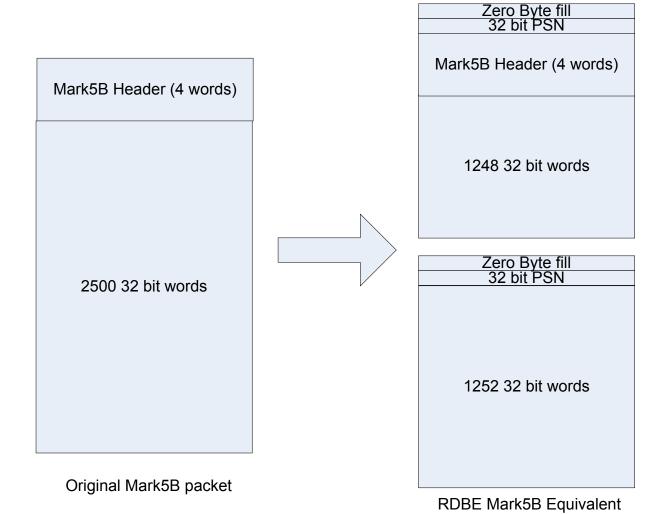

#### **RDBE Software**

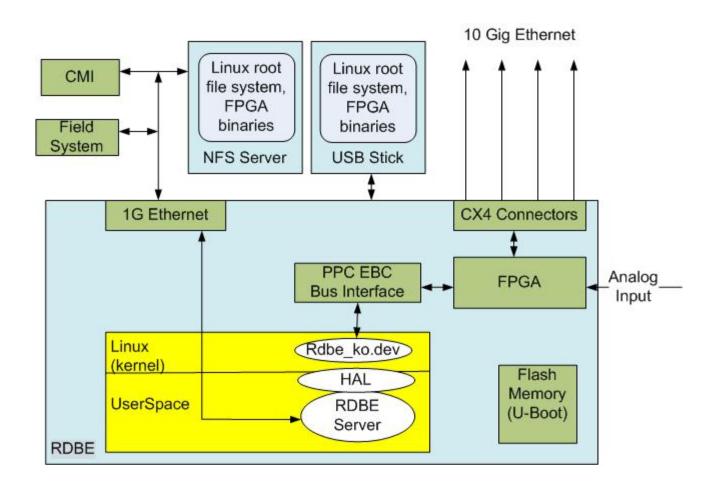

#### **RDBE Software**

- rdbe\_dev.ko
  - Linux kernel device driver
  - Allows the application to read / write to the FPGA personality
- HAL
  - Hardware abstraction layer
  - Allows the personality to change without changing the application software
- rdbe server
  - Accepts VSI-S commands
  - Verifies and takes actions on valid commands
  - Specified in the RDBE Command Set

#### **RDBE Command Set**

- Standard VSI-S command format
- http://www.haystack.edu/tech/vlbi/mark5/mark5\_memos/091.pdf

| dbe_1pps_mon     | Set the 1pps monitoring broadcast state                                                |
|------------------|----------------------------------------------------------------------------------------|
| dbe_alc          | Set / get the ALC attenuator setting for INPUT 0/1                                     |
| dbe_alc_pps?     | Station 1pps status (query only)                                                       |
| dbe_alc_fpgavers | Get the ALC boards FPGA bit code version (query only)                                  |
| dbe_arp          | Set / get the IP to MAC address resolution                                             |
| dbe_data_connect | Set / get the destination IP the data is being sent                                    |
| dbe_data_format  | Set the packet format mode to either the VDIF native mode or Mark5B compatibility mode |
| dbe_data_send    | Transmit a data stream out of the DBE 10G interface                                    |
| dbe_dc_cfg       | Setup down-converters                                                                  |
| dbe_dot?         | Get the Data Observable Time (DOT) clock information (query only)                      |
| dbe_dot_inc      | Increment the DOT clock                                                                |
| dbe_dot_set      | Set the DOT clock on next 1pps tic                                                     |
| dbe_execute      | Execute specific command on the DBE                                                    |
| dbe_hw_version?  | Get the hardware version information from the DBE                                      |
| dbe_ifconfig     | Set / get DBE 10G network interface configuration                                      |
| dbe_ioch_assign  | Set / get the input to output channel assignments                                      |
| dbe_packet       | Set / get packet transmission criteria                                                 |
| dbe_personality  | Set / get the RDBE FPGA bit code personality                                           |
| dbe_quantize     | Set / get present channel quantization data                                            |
| dbe_status?      | Get system status (query only)                                                         |
| dbe_sw_version?  | Get the software version information from the DBE                                      |
| dbe_tsys_mon     | Set the Tsys monitoring broadcast state                                                |
| dbe_xbar         | Set/get the DDC crossbar switch positions                                              |

## **Basic Operations**

- Topics addressed on the following slides
  - Boot Up
  - rdbe\_server daemon communication
    - dbe\_data\_send operational modes
    - raw capture mode
    - monitoring capabilities
      - 1pps
      - tsys
  - Software utilities

#### **Boot Up**

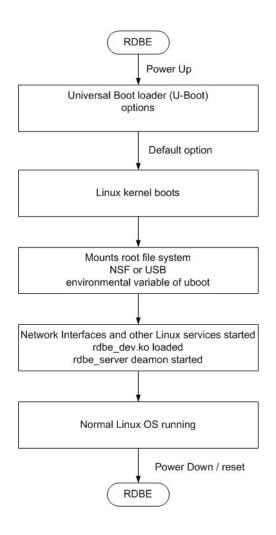

- U-Boot options
  - Environment variables defining what the boot loader will execute
    - location of the kernel in flash (address)
    - location of the root file system
      - USB
      - NFS
      - SDRAM
      - bootp
    - Network configuration
      - Static
      - Dynamic
  - Details are beyond the scope of this talk
    - Detail documentation available if needed

#### rdbe\_server

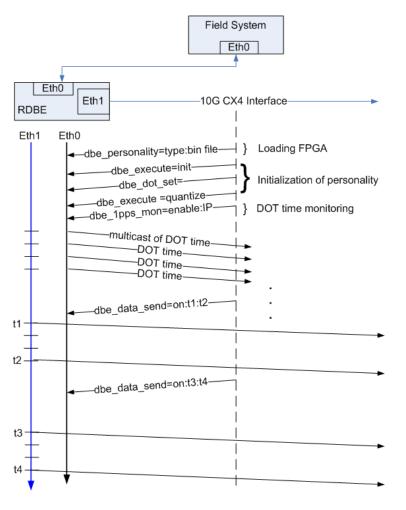

- Loading the FPGA personality
  - Located where the root file system is mounted
  - /home/roach/personalities
- Initialization
  - Setting the FPGA registers
  - Setting the DOT time
    - system time
    - manually
  - Quantization
    - Formats the filter bank channels at 2 bits / sample
  - Monitoring capabilities
- Set for normal operations
  - Transmitting data out CX4 interface
  - Status / etc.

## 10 Channel Assignment

- Capability to set the input output channel assignment for the VLBI Payload
  - Feature for PFBG personality only
    - Input is two 512MHz IFs
    - Output is sixteen of 32 possible 32-MHz channels
  - The command
    - dbe\_ioch\_assign = <input>:<channel(s)>: [<threadID>] : ... [<input>]:[<channel(s)>]: [<threadID>] ;
  - input
    - 0 or 1 for IF0 or IF1
  - channel(s)
    - Either individual channels or a range of channels
  - threadID
    - vdif specific and presently ignored

## 10 Channel Assignment

- The channel ordering
  - Directly related to the assignment combination
    - input and channel specified in this command
  - The present geodetic personality
    - dbe\_ioch\_assign? returns
      - dbe\_ioch\_assign ? 0: 0:1: : 1:1: :0:3::1:3:...0:15: :1:15: ;
      - with the first input / channel combination 0:1
      - assigned to the least significant position in the data array format (bit 0,1)
      - the most significant bits being assigned to input 1 channel 15

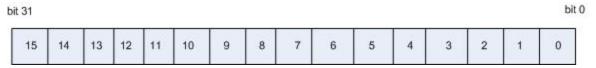

## 10 Channel Assignment

- A common setting used for testing with DBBC
  - dbe\_ioch\_assign = 0: 0-15;
  - Assigns all of IFOs 32 MHz channels to the VLBI Payload
  - dbe\_ioch\_assign? returns
    - dbe\_ioch\_assign ? 0: 0:1: : 0:2: :0:3::0:4:...0:14: :0:15: ;
      - with the first input / channel combination 0:1
      - assigned to the least significant position in the data array format (bit 0,1)
      - the most significant bits being assigned to input 0 channel 15

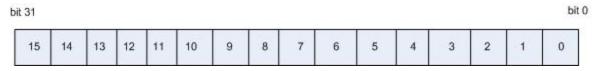

#### **Data Transmission**

- In the past data were always available and the gating function was performed on the recording device
  - Record = on / off commands
- A new approach has been taken for when to transmit data out of the interface
  - Since the start and end time are known apriori
    - use the dbe\_data\_send to gate the output on the 10G
    - past option is still available

## Design Philosophy

- start time <= present DOT time < end time</li>
  - Personality will transmit valid packets
  - Times are specified as integer seconds
- Start and end times are programmed into the FPGA using the command:
  - dbe\_data\_send
  - command format
    - dbe\_data\_send = < state > : [< ts >] : [<te>] : [<delta>];
      - state either "on" or "off"
      - start and end times (ts, te) are of the format YYYYDDDHHMMSS
      - delta specified in integer seconds.

## dbe\_data\_send options

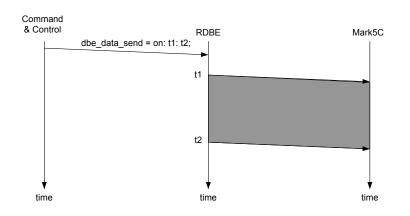

- Specify start / end time
  - YYYYDDDHHMMSS
- Or specify start and delta time
  - t2 is generated as t1 + delta
  - delta is integer seconds

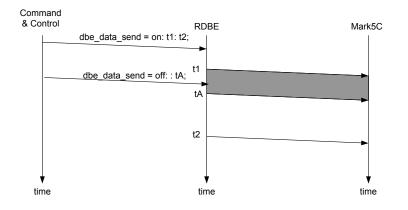

- Ability to abort an active transmission
  - send the off state with
    - a specified time
    - no time meaning next integer second

### Raw Capture Mode

- Provides ability to see the incoming signal from the iADC before it is processed by the FPGA personality
- It is a separate thread within the rdbe\_server
  - Listening on port 5000
  - Responds to a client requesting a specific IF to capture
    - 32000 samples are captured
    - the raw data are returned to the calling client to be processed
      - by software utility "bpplotter"
        - » developed by NRAO

## bpplotter

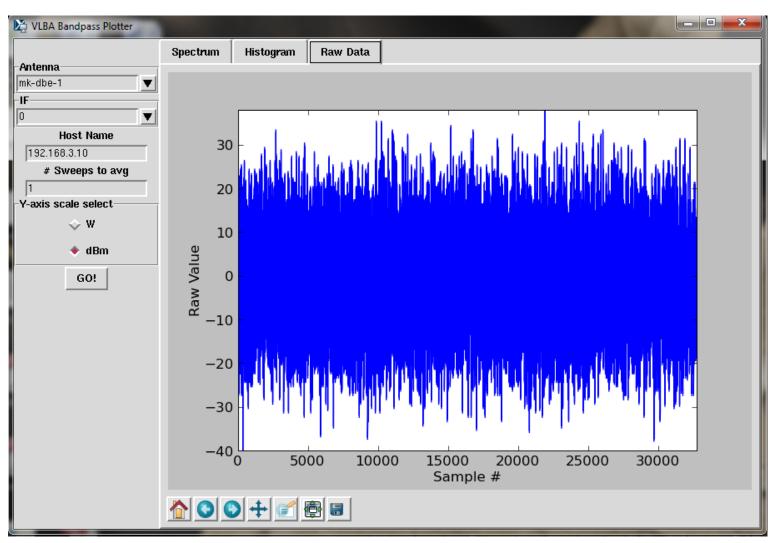

# bpplotter

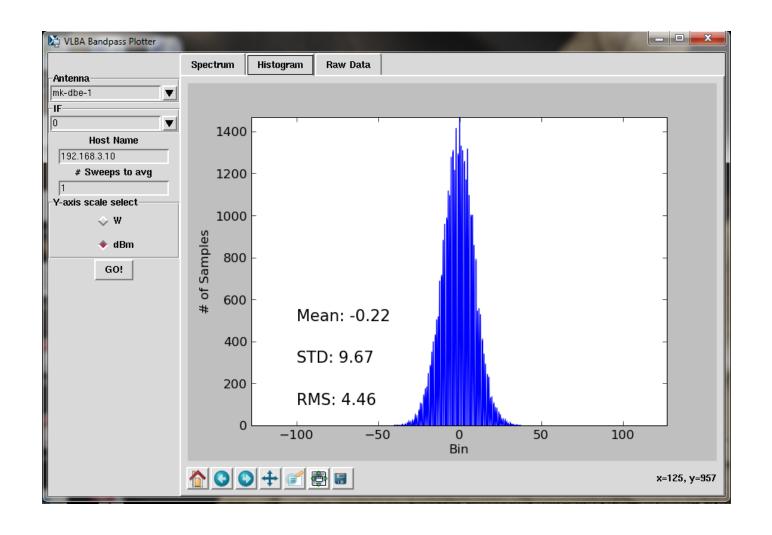

# bpplotter

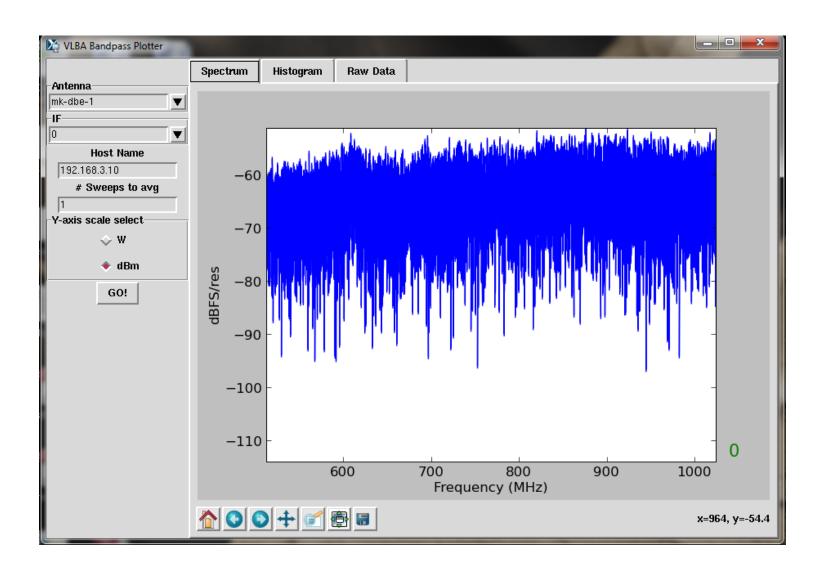

## **Monitoring Capabilities**

- 1pps monitoring
  - dbe\_1pps\_mon = <enable> : <multicast IP address>;
- Tsys monitoring (version 1.4 of fpga code)
  - System temperature measurement
  - On power / off power of the receive chain
  - dbe\_tsys\_mon = <enable> : <multicast IP address> :
     [<port>] : [<interval>];

#### **Software Uilities**

- rbde\_client -h <machine>
  - Command line interface to RDBE
  - -h <machine> is the target RDBE systems IP address (defaults to localhost).
  - rdbe\_server must be running on <machine>
- rdbe\_gui
  - Graphical client interface to the RDBE

#### **Software Uilities**

- gDot -h <multicast address>
  - A graphical multicast 1pps time receiver
    - that displays the broadcast DOT time
  - The RDBE server must be configured
    - with the dbe\_1pps\_mon command.
- power\_est\_client -h <machine>
  - A command line client
    - calculates the mean, standard deviation and maximum power of a specified input IF into the RDBE.
    - the input IF is selected by sending a 0 or 1 at the command prompt.

#### **DEMONSTATION**